# Beginning Performance Tuning

Arup Nanda
Longtime Oracle DBA
(and a beginner, always)

## Agenda

- What this is about?
  - You noticed some degradation of performance
  - What should you do next?
  - Where to start
  - What tool to use
  - How to understand the root issue
- Tools
  - Nothing to buy
  - SQL\*Plus and internal Oracle supplied utilities
    - May be extra-cost

## Why Most Troubleshooting Fails

- Not systematic or methodical
- Not looking at the right places
- Confusing Symptoms with Causes

## Principle #1

#### Measure your challenge

## Three approaches

- Time Accounting
  - What happened
    - e.g. a block was retrieved, 16 blocks were retrieved, no rows were returned, etc.
  - how much time was spent on each
- Wait Accounting
  - What is the session waiting on
    - e.g. wait for a block to be available.
  - How much time it has waited already, or waited in the past
- Resource Accounting
  - What types of resources were consumed
    - e.g. latches, logical I/Os, redo blocks, etc.

#### What's a Wait?

- A process in Oracle can only be in three states
  - Doing something Useful (consuming CPU) ..... U
  - Idle, waiting for some work to be assigned .....
  - Waiting for something, e.g.
    - a block from disk
    - a lock
    - a latch (could be waiting on CPU)
- Response time = U + I + W
- We must accurately measure each component time before we decide what and how to tune

#### Wait Interface

- The information is available in V\$SESSION
  - Was in V\$SESSION\_WAIT in pre-10g
    select sid, EVENT, state, wait\_time,
    seconds\_in\_wait
    from v\$session
- event shows the event being waited on
  - However, it's not really only for "waits"
  - It's also for activities such as CPU

#### Wait Times

- SECONDS\_IN\_WAIT shows the waits right now
- WAIT\_TIME shows the last wait time
- STATE shows what is the session doing now
  - WAITING the session is waiting on that event *right* now
    - The amount of time it has been waiting so far is shown under SECONDS\_IN\_WAIT
    - The column WAIT\_TIME is not relevant
  - WAITED KNOWN TIME the session waited for some time on that event, but not just now
    - The amount of time it had waited is shown under WAIT\_TIME
  - WAITED SHORT TIME the session waited for some time on that event, but it was too short to be recorded
    - WAIT\_TIME shows -1

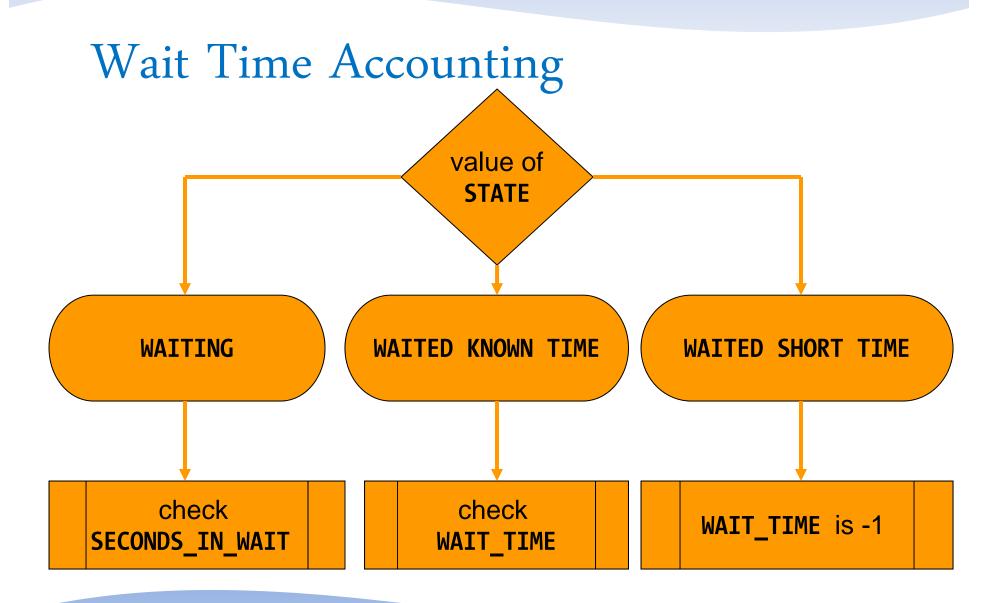

```
select sid, state, event, state,
       wait time, seconds in wait
from v$session
where event not in
  'SQL*Net message from client',
  'SQL*Net message to client',
  'rdbms ipc message'
where state = 'WAITING'
```

#### Common Waits

- db file sequential read
  - Session waiting for an I/O to be complete
- enq: TX row lock contention
  - Session wants a lock held by a different session
- log file sync
  - Session waiting for log buffer to be flushed to redo log file
- latch free
  - Session is waiting for some latch
- SQL\*Net message from client
  - Session waiting for work to be given

## Locking Waits

Find out which session is locking this record

```
select
   blocking_session, blocking_instance,
   seconds_in_wait
from v$session
where sid = <sid>
```

Find out who is holding the lock

#### V\$SESSION Columns

- SID the SID
- SERIAL# Serial# of the session
- MACHINE the client that created the session
- TERMINAL terminal of the client
- PROGRAM the client program, e.g. TOAD.EXE
- STATUS Active/Inactive
- SQL\_ID the SQL\_ID
- PREV\_SQL\_ID the previous SQL

## Getting the SQL

You can get the SQL from V\$SQL

```
select sql_text, sql_fulltext
from v$sql
where sql_id = <sqlid>
and child_number = <child#>
```

#### Full Text

```
select SQL_TEXT
from v$sqltext
where sql_id = <sqlid>
order by piece
```

## High CPU

- From OS top or similar commands find out the process ID
- Find out the session for that process

```
select sid, s.username, status, machine, state,
   seconds_in_wait, sql_id
from v$session s, v$process p
where p.spid = &spid
and s.paddr = p.addr;
```

#### Stats of a Session

- How much CPU the session has consumed
- How much of the came from the session
- View: V\$SESSTAT

## Understanding Statistics

- V\$SESSTAT shows the information except the name, which is shown in V\$STATNAME
- V\$MYSTAT shows the stats for the current session only

```
18:31:01 SOL> desc v$sesstat
 Name
                    Null?
                              Type
                                    SOL> desc v$statname
                             NUME
 SID
                                                        Null?
                                     Name
                                                                  Type
                              NUME
 STATISTIC#
 VALUE
                                     STATISTIC#
                                                                  NUMBER
                                     NAME
                                                                  VARCHAR2(64)
                                     CLASS
                                                                  NUMBER
                                     STAT ID
                                                                  NUMBER
```

#### Use of Session Stats

 Find out how much CPU was consumed already

```
select name, value
from v$sesstat s, v$statname n
where s.statistic# = n.statistic#
and upper(name) like '%CPU%'
and sid = <SID>;
```

#### Some stats:

```
session logical reads
CPU used by this session
parse time cpu
```

## System Statistics

 Similar to events, there is also another view for system level stats - V\$SYSSTAT

| SQL> desc v\$syssta <sup>-</sup><br>Name | t<br>Null? | Туре                                                 |
|------------------------------------------|------------|------------------------------------------------------|
| STATISTIC# NAME CLASS VALUE STAT_ID      |            | NUMBER<br>VARCHAR2(64)<br>NUMBER<br>NUMBER<br>NUMBER |

- Note there is a NAME column
- This is a cumulative value

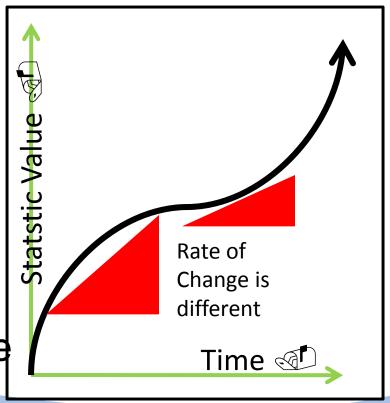

#### Session Events

WAIT\_CLASS

What waits the session has encountered so far?

VARCHAR2(64)

View V\$SESSION\_EVENT

V\$EVENT\_NAME has the event details joined on EVENT# column

SQL> desc v\$session event Null? Name Type STD Session TD NUMBER VARCHAR2(64) In the wait event, e.g. "library cache lock" **EVENT** total number of times this session has TOTAL WAITS NUMBER waited total no. of times timeouts occurred for TOTAL TIMEOUTS NUMBER this the total time (in 100<sup>th</sup> of sec) waited TIME WAITED NUMBER the average wait per wait AVERAGE WAIT NUMBER the maximum for that event NUMBER MAX WAIT TIME WAITED MICRO NUMBER same as time waited; but in micro seconds the event ID of the event **EVENT ID** NUMBER WAIT CLASS ID the class of the waits NUMBER WAIT CLASS# NUMBER

#### Session Event

#### Query

```
select event, total_waits, total_timeouts,
  10*time_waited, 10*average_wait, 10*max_wait
from v$session_event where sid = <SID>
```

#### Result

| EVENT                       | TOTAL_WAITS | TOTAL_TIMEOUTS | 10*TIME_WAITED | 10*AVERAGE_WAIT | 10*MAX_WAIT |
|-----------------------------|-------------|----------------|----------------|-----------------|-------------|
|                             |             |                |                |                 |             |
| db file sequential read     | 5           | 0              | 30             | 5.9             | 10          |
| gc cr grant 2-way           | 2           | 0              | 0              | 1.3             | 0           |
| row cache lock              | 1           | 0              | 0              | 1.3             | 0           |
| library cache pin           | 5           | 0              | 10             | 1.2             | 0           |
| library cache lock          | 23          | 0              | 20             | .8              | 0           |
| SQL*Net message to client   | 46          | 0              | 0              | 0               | 0           |
| SQL*Net more data to client | 3           | 0              | 0              | 0               | 0           |
| SQL*Net message from client | 45          | 0              | 325100         | 7224.3          | 83050       |

• 10 was multiplied to convert the times to milliseconds

## System Event

#### The V\$SYSTEM\_EVENT view shows the same waits for the entire instance

select event, total\_waits, total\_timeouts, 10\*time\_waited, 10\*average\_wait
from v\$system\_event
where event like 'gc%'

| EVENT                          | TOTAL_WAITS | TOTAL_TIMEOUTS | 10*TIME_WAITED | 10*AVERAGE_WAIT |
|--------------------------------|-------------|----------------|----------------|-----------------|
|                                |             |                |                |                 |
| gcs remote message             | 3744149220  | 3391378512     | 1.2595E+10     | 3.4             |
| gc buffer busy                 | 2832149     | 14048          | 23739030       | 8.4             |
| gc cr multi block request      | 62607541    | 120749         | 32769490       | •5              |
| gc current multi block request | 2434606     | 57             | 775560         | •3              |
| gc cr block 2-way              | 128246261   | 19168          | 77706850       | .6              |
| gc cr block 3-way              | 126605477   | 22339          | 124231140      | 1               |

... •

#### Last 10 Waits

- View V\$SESSION\_WAIT\_HISTORY
- Shows last 10 waits for active sessions

## Active Session History

- Captures the state of all active sessions in memory
- Visible through
   V\$ACTIVE\_SESSION\_HISTORY
  - Part of diagnostic and tuning pack. extra cost
- Held for 30 minutes
- Then stored in AWR:
   DBA\_HIST\_ACTIVE\_SESSION\_HIST

## Tracing

#### DBMS\_MONITOR

```
begin

dbms_monitor.session_trace_enable(
    session_id => &sid,
    serial_num => &serial,
    waits => TRUE,
    binds => TRUE
);
end;
```

## Analyze Tracefile

- TKPROF is the tool
- \$ tkprof u/p <inputfile> <outputfile>
  <Outputfile> is a text file

## Summary

- Find out what is the immediate symptom CPU, I/O running high or a specific session is slow
- Find out who is consuming the most of the resource
- If a specific session is slow, find out what it is waiting on
- Get more information on the session
  - what all the session has been waiting on, what resources it has consumed so far, etc
- Trace to get a timeline of events.

## Thank You!

My Blog: arup.blogspot.com

My Tweeter: arupnanda

Download scripts: proligence.com/pres/rmoug13